תחילה יש לוודא כי מלאת משוב לקורס אליו את מעוניינת להירשם למועד ב', נכנסים ללשונית שיעורים, השיעורים שלי,בחירת הקורס הנדרש למועד ב', מתחת שם המרצה, "קיים משוב למענה"- ללחוץ ולהשיב על המענה לקורס,

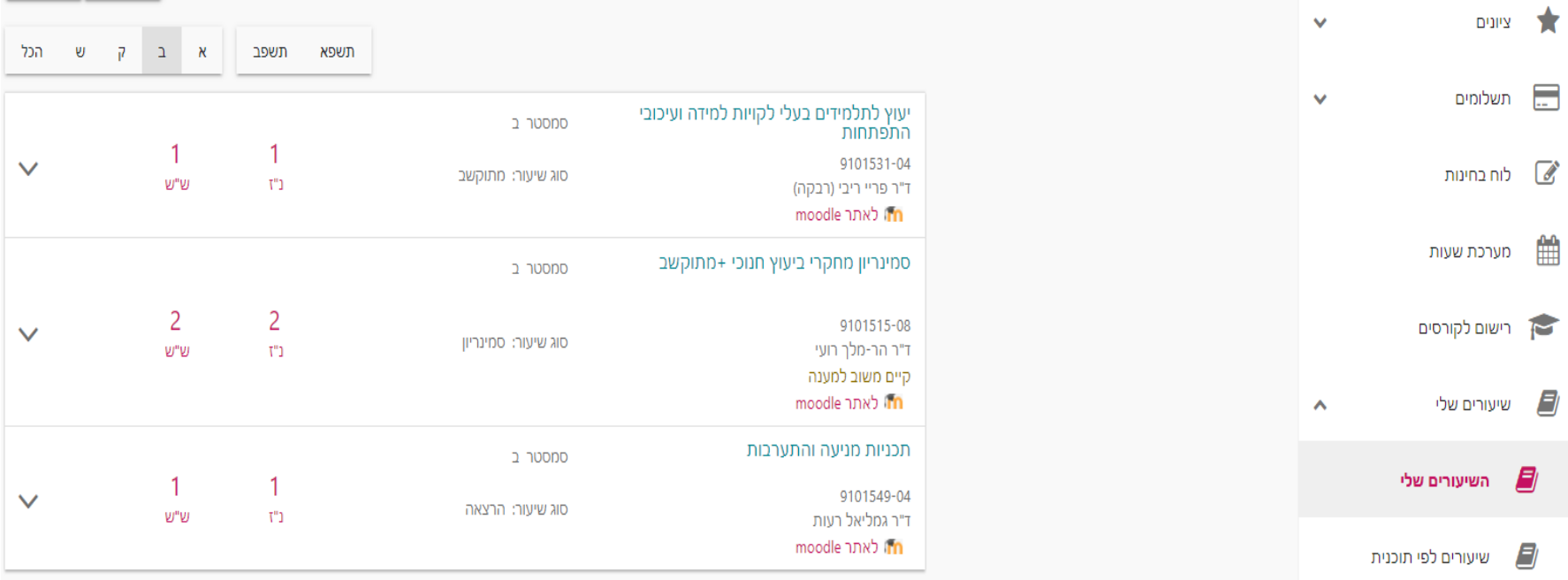

נכנסים ללשונית **ציונים** במידע אישי,

חץ משמאל לשם הקורס הנדרש למועד ב'

להיכנס ללשונית של תאריך מועד ב' כפי שמופיע,

ללחוץ על 3 הנקודות משמאל לתאריך הבחינה , הגשת בקשה למועד ב'

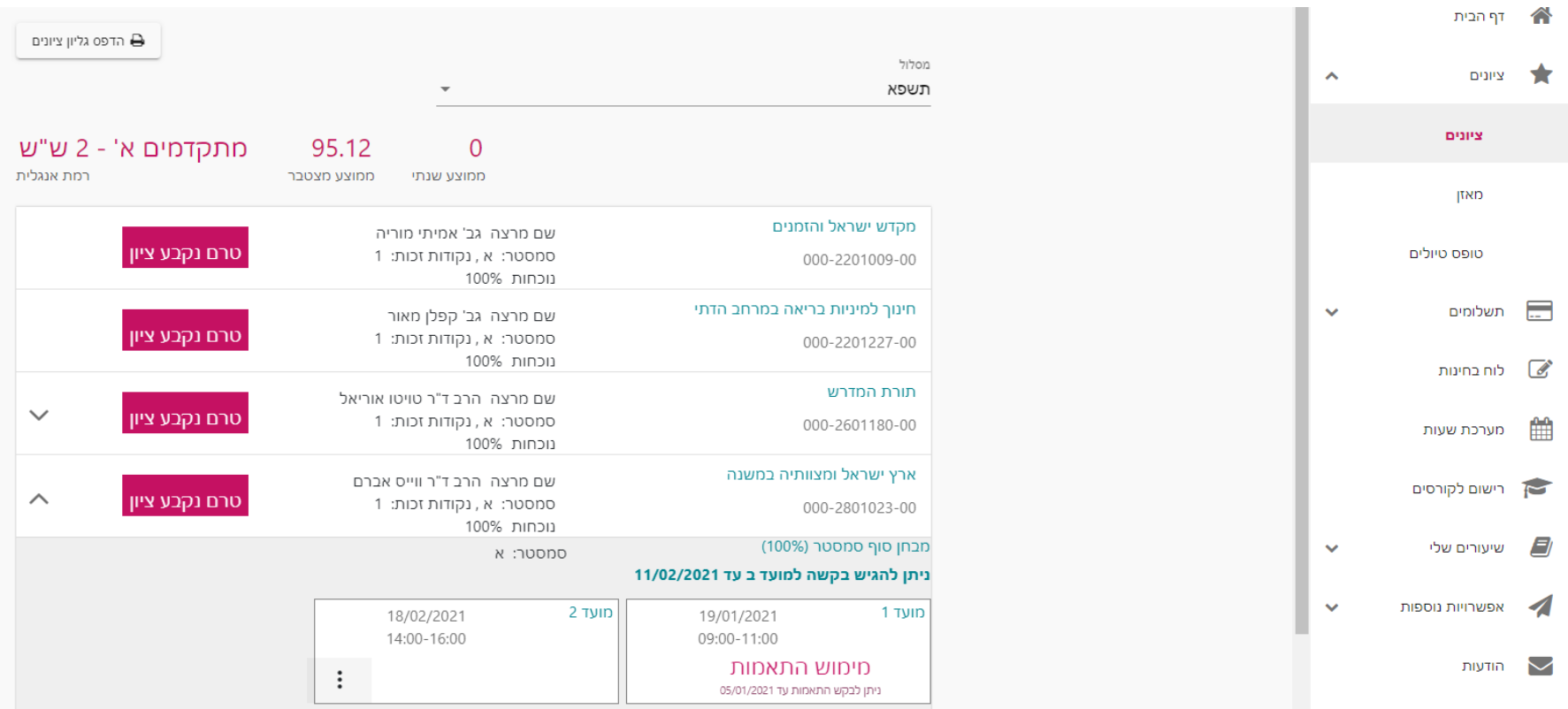

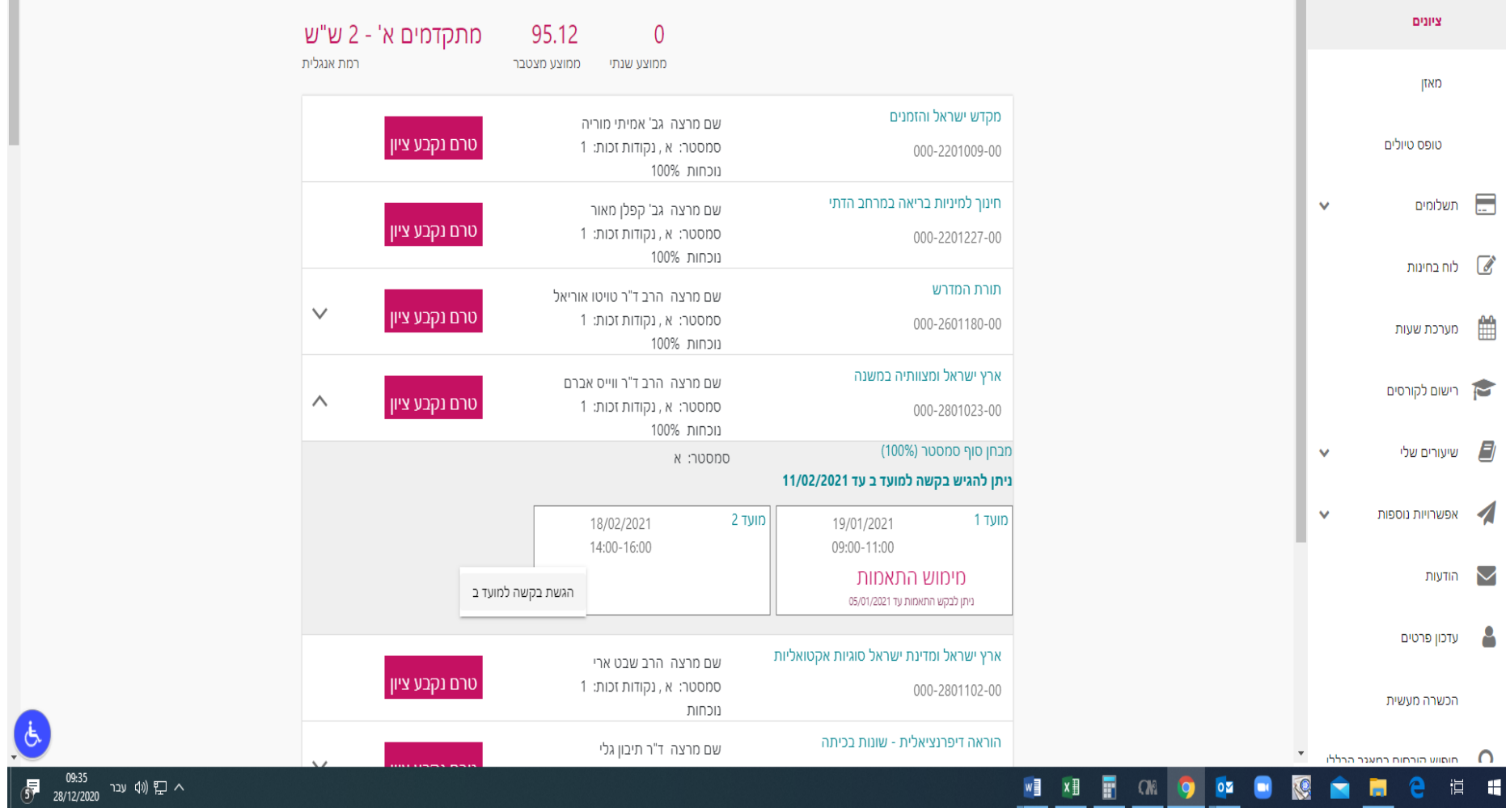